## 2019-2020 DYK (E-KURS) DERS PLANI HAZIRLAMA

## 1. Kurs Planlama işlemlerinden eklenen kursları listeliyoruz.

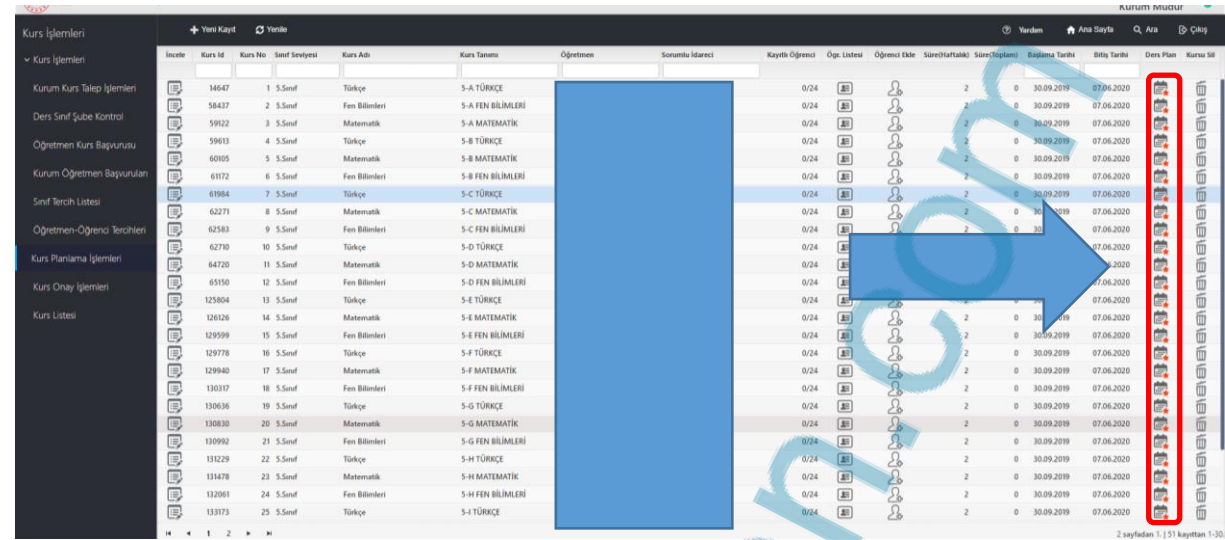

## 2. Listelenen kursların sağ tarafındaki Ders Planı kısmını seçiyoruz

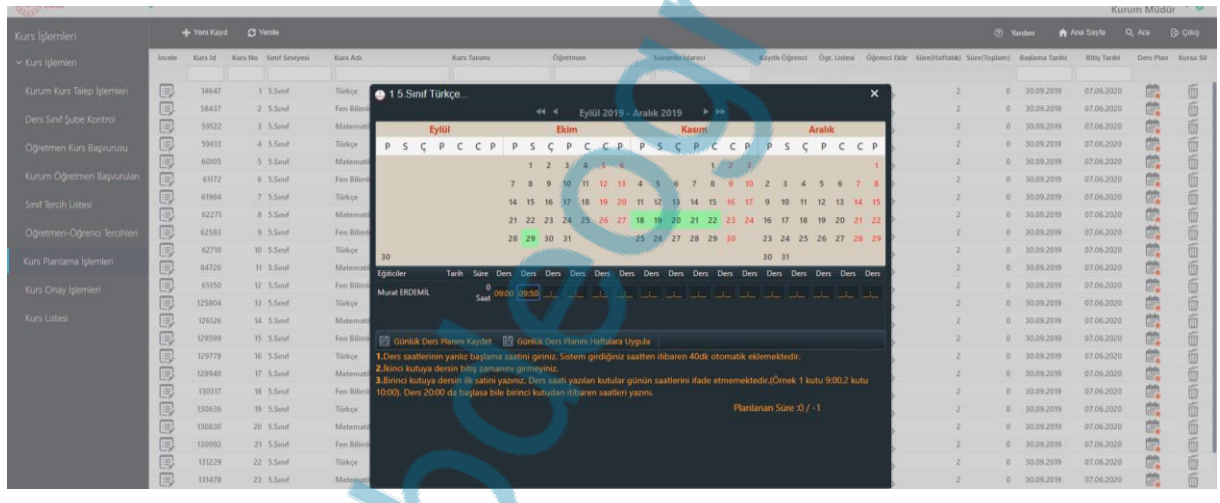

3. Açılan penceredeki takvimden kursun başlangıç tarihini seçiyoruz. Sonra haftaiçi yada haftasonu ocak kursun 1. Dersinin başlangıç saatini birinci kutucuğa 2. Dersin başlangıç saatini 2. Kutucuğa yazıyoruz ve Günlük Ders Planını Kaydet diyoruz. Sonra Günlük Ders Planını Haftalara Uygula diyoruz.

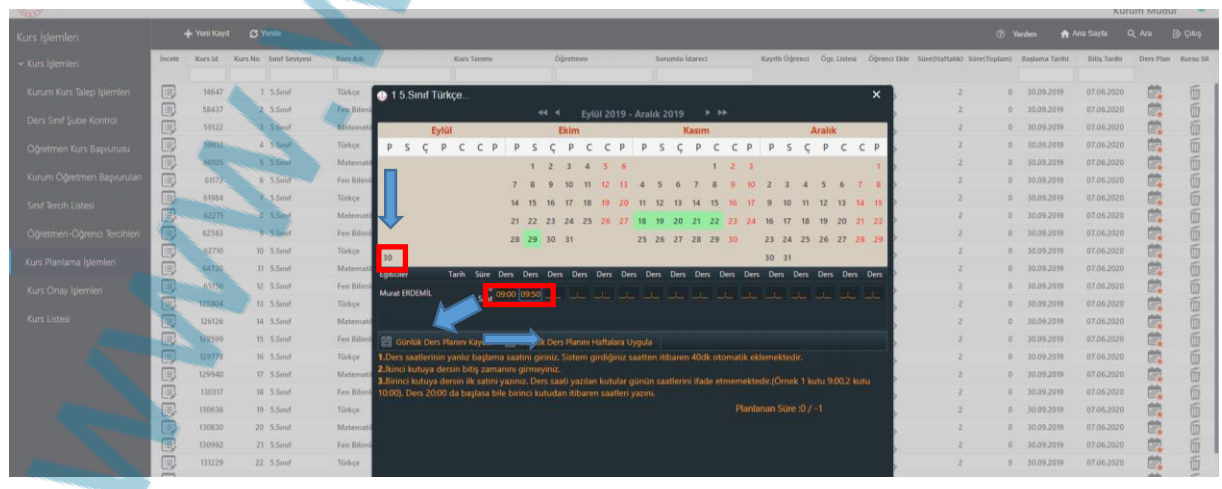